# **Working with the Student Headcount by Grade extract from Data BC**

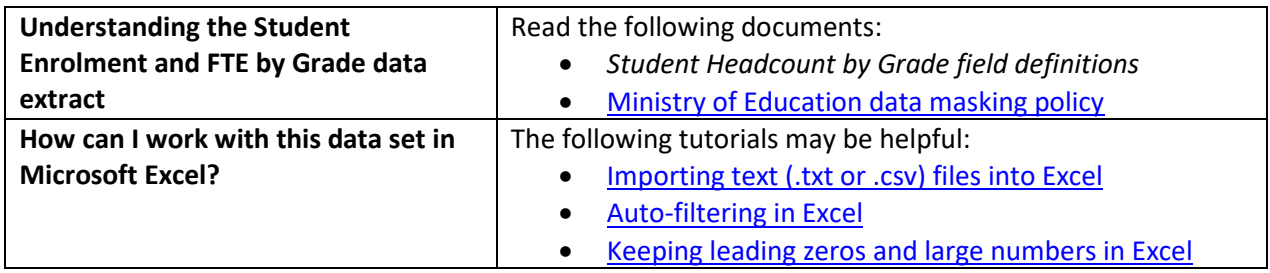

## **Conventions in this document**

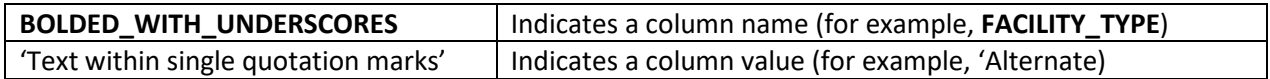

### **Instructions**

- 1. Open your local copy of the file.
- 2. Apply auto-filtering to the heading row. (This is not essential, but it makes it easier to work with the data when you have more than a screen's worth of rows.)
- 3. Use the auto-filter on the **DATA\_LEVEL** column to select one of 'District Level', 'Province Level', or 'School Level'.
- 4. The next column to work with depends on which value you just selected:
	- If you selected 'Province Level', use **PUBLIC\_OR\_INDEPENDENT** to set which schools to include in your results (public, independent, or province total).
	- If you selected 'District Level', use either **DISTRICT\_NUMBER** or **DISTRICT\_NAME** to select the district whose results you want to see. (Note that independent schools do not have school districts.)
	- If you selected 'School Level', use either **SCHOOL\_NUMBER** or **SCHOOL\_NAME** to select the school whose results you want to see.
- 5. Use **FACILITY\_TYPE** to select the program of interest (e.g., 'Standard').
- 6. Use the **GRADE** column to filter by the grade or status of the group of students, or the grade range of the facility type.
- 7. Columns J through U may be used to filter by the number of students per sub-population.
- 8. To remove all masked data ('Msk'), use the auto-filter to deselect 'Msk' from columns J to U.
- 9. Use the auto-filter on **SCHOOL\_YEAR** to select data from a specific school year (e.g., '2019/2020').

## **Sample Questions**

#### Question:

How many ELL students were enrolled in alternate schools in BC in 2022/2023?

Path to answer:

- 1. Filter **DATA\_LEVEL** to 'Province Level'
- 2. Filter **PUBLIC\_OR\_INDEPENDENT** to 'Province-Total'
- 3. Filter **FACILITY\_TYPE** to 'Alternate'
- 4. Filter **GRADE** to 'All Grades'
- 5. Filter **SCHOOL\_YEAR** to '2022/2023'
- 6. Column M (**ELL\_STUDENTS**) = 59

#### Question:

In 2023/2024, how many Indigenous kindergarten students were enrolled at standard public schools in Prince Rupert?

Path to answer:

- 1. Filter **DATA\_LEVEL** to 'District Level'
- 2. Filter **DISTRICT\_NAME** to 'Prince Rupert'
- 3. Filter **FACILITY\_TYPE** to 'Standard'
- 4. Filter **GRADE** to 'ALL K'
- 5. Filter **SCHOOL\_YEAR** to '2023/2024'
- 6. Column K (**INDIGENOUS\_STUDENTS**) = 89